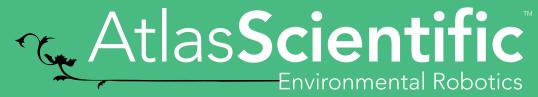

V 1.0

Released 11/21

# EZO-HUM<sup>™</sup>

**Embedded Humidity Circuit** 

Reads Relative humidity

Dew point

Air temperature

Range **0 – 100%** 

Calibration Factory calibrated

Response time 1 reading per second

(UART mode)

1 reading per 300 milliseconds

(I2C mode)

Accuracy +/- 2%

Data protocol **UART & I<sup>2</sup>C** 

Default I2C address 111 (0x6F)

Operating voltage 3.3V – 5V

Data format ASCII

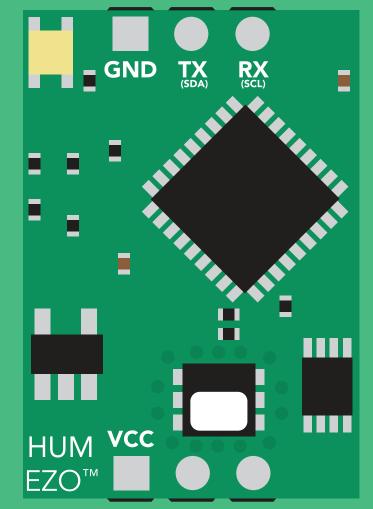

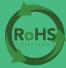

# STOP

#### **SOLDERING THIS DEVICE VOIDS YOUR WARRANTY.**

This is sensitive electronic equipment. Get this device working in a solderless breadboard first. Once this device has been soldered it is no longer covered by our warranty.

This device has been designed to be soldered and can be soldered at any time. Once that decision has been made, Atlas Scientific no longer assumes responsibility for the device's continued operation. The embedded systems engineer is now the responsible party.

Get this device working in a solderless breadboard first!

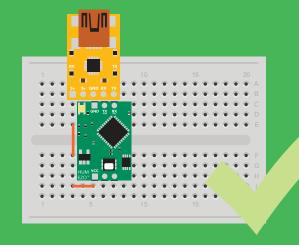

Do not embed this device without testing it in a solderless breadboard!

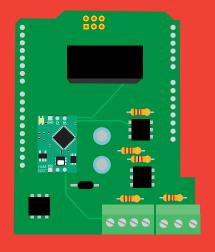

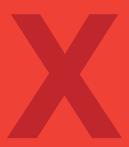

# **Table of contents**

| Circuit dimensions   | 5 | Custom calibration       | 6 |
|----------------------|---|--------------------------|---|
| Power consumption    | 5 | Electrical Isolation     | 6 |
| Absolute max ratings | 5 | Default state            | 7 |
| Calibration theory   | 6 | Available data protocols | 8 |

## UART

| UART mode                            | 10 |
|--------------------------------------|----|
| Receiving data from device           | 11 |
| Sending commands to device           | 12 |
| LED color definition                 | 13 |
| <b>UART</b> quick command page       | 14 |
| LED control                          | 15 |
| Find                                 | 16 |
| Continuous mode                      | 17 |
| Single reading mode                  | 18 |
| Enable/disable parameters            | 19 |
| Naming device                        | 20 |
| Device information                   | 21 |
| Response codes                       | 22 |
| Reading device status                | 23 |
| Sleep mode/low power                 | 24 |
| Change baud rate                     | 25 |
| Protocol lock                        | 26 |
| Factory reset                        | 27 |
| Change to I <sup>2</sup> C mode      | 28 |
| Manual switching to I <sup>2</sup> C | 29 |
|                                      |    |

#### <sup>2</sup>C

| I <sup>2</sup> C mode               | 31 |
|-------------------------------------|----|
| Sending commands                    | 32 |
| Requesting data                     | 33 |
| Response codes                      | 34 |
| Processing delay                    | 34 |
| LED color definition                | 35 |
| I <sup>2</sup> C quick command page | 36 |
| LED control                         | 37 |
| Find                                | 38 |
| Taking reading                      | 39 |
| Enable/disable parameters           | 40 |
| Naming device                       | 41 |
| Device information                  | 42 |
| Reading device status               | 43 |
| Sleep mode/low power                | 44 |
| Protocol lock                       | 45 |
| I <sup>2</sup> C address change     | 46 |
| Factory reset                       | 47 |
| Change to UART mode                 | 48 |
| Manual switching to UART            | 49 |
| - Manual Switching to OAKI          |    |

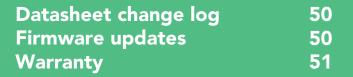

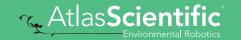

# Attention

The EZO-HUM™ is 100% operational out of the box. CALIBRATION IS UNNECESSARY

Direct sunlight will heat the circuit above the air temperature, making the readings incorrect.

A small amount of heating can have a noticable change to the humidity readings.

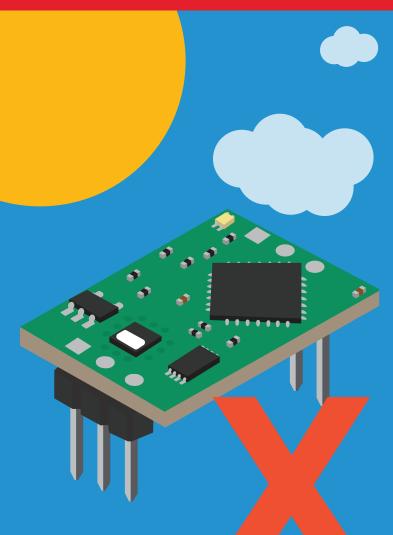

Don't do that

For higher accuracy, don't do this.

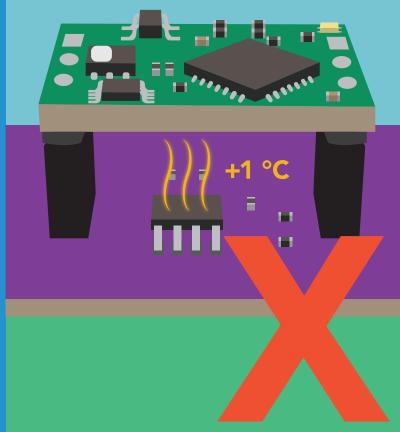

# **EZO**<sup>™</sup> circuit dimensions

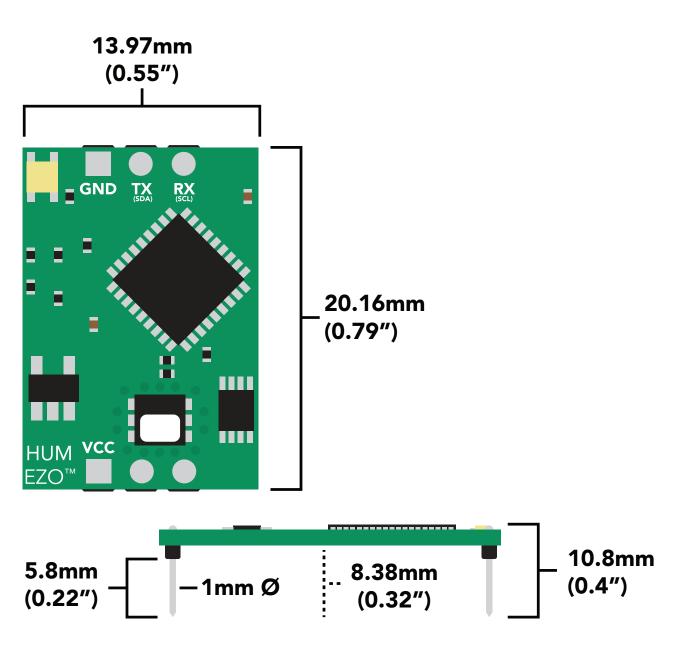

|      | LED | MAX     | SLEEP     |  |
|------|-----|---------|-----------|--|
| 5V   | ON  | 2.6 mA  | 0.5 mA    |  |
|      | OFF | 2.4 mA  | 0.5 117 ( |  |
| 3.3V | ON  | 2.2. mA | 0.3 mA    |  |
|      | OFF | 2.0 mA  | 0.5 1117  |  |

#### Power consumption Absolute max ratings

| Parameter               | MIN    | TYP   | MAX   |
|-------------------------|--------|-------|-------|
| Storage temperature     | -30 °C |       | 75 °C |
| Operational temperature | -20 °C | 25 °C | 50 °C |
| VCC                     | 3.3V   | 3.3V  | 5.5V  |

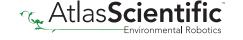

# Calibration theory

The Atlas Scientific EZO-HUM™ Embedded Humidity Circuit comes pre-calibrated. The factory calibration data is permanently stored in the circuit and cannot be erased.

# **Custom calibration**

This circuit does not require recalibration, and does not offer onboard custom calibration.

# **Electrical isolation**

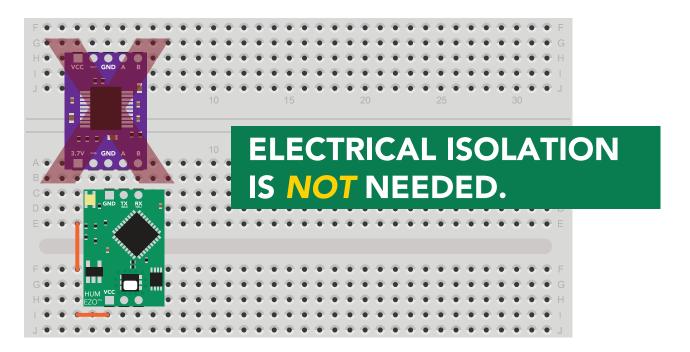

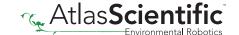

# **Default state**

# UART mode

**Baud** 

Readings

**Speed** 

**LED** 

9,600 continuous

1 second per reading

on

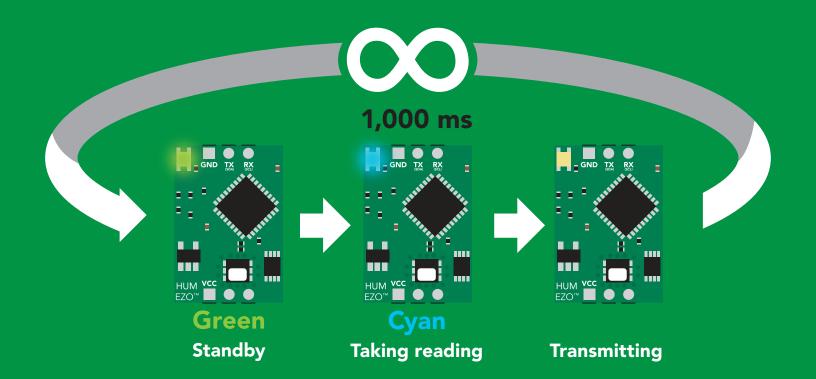

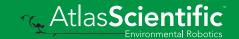

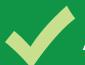

# Available data protocols

# UART

default

I<sup>2</sup>C

# X Unavailable data protocols

SPI

**Analog** 

**RS-485** 

**Mod Bus** 

4-20mA

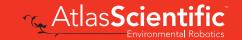

# UART mode

#### Settings that are retained if power is cut

Auto monitor
Baud rate

Continuous mode

Device name

Enable/disable parameters

Enable/disable response codes

Hardware switch to I2C mode

LED control

Protocol lock

Software switch to I2C mode

Settings that are **NOT** retained if power is cut

Sleep mode

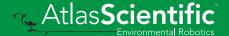

# **UART** mode

8 data bits 1 stop bit

no parity no flow control

Baud 300

1,200

2,400

9,600 default

19,200

38,400

57,600

115,200

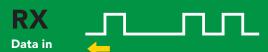

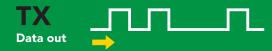

Vcc 3.3V - 5V

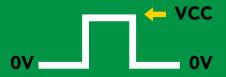

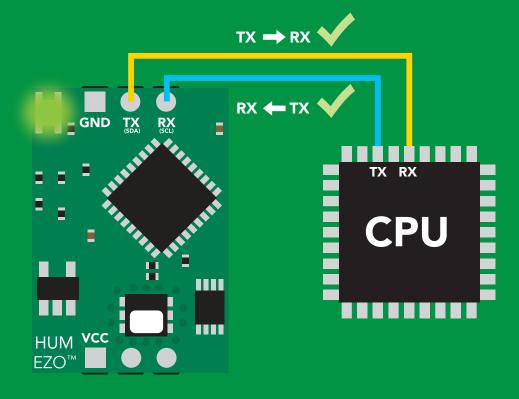

# **Data format**

Reading **Humidity** 

**Air Temperature** 

**Dew point** 

% Relative humidity Units

Air Temperature °C (when enabled)

Dew point Temperature °C (when enabled)

ASCII (CSV string if temp/ **Encoding** dew point enabled)

Terminator carriage return

**Data type** 

**Decimal places 2** 

Smallest string

**Largest string** 

floating point

4 characters

22 characters

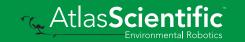

# Receiving data from device

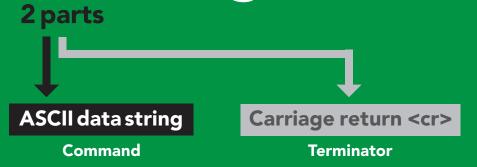

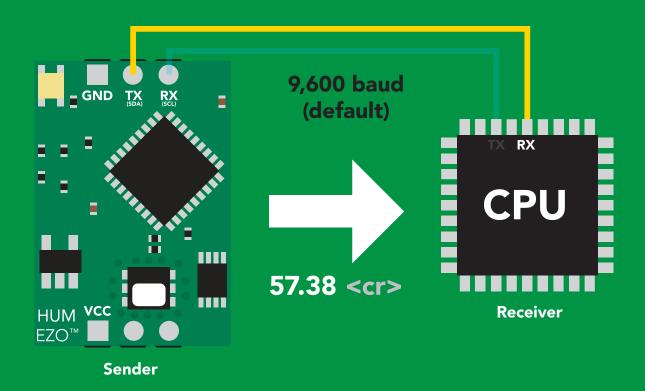

#### **Advanced**

ASCII: 5 7 35 37 2E 33 38 53 55 46 51 56 Dec:

# Sending commands to device

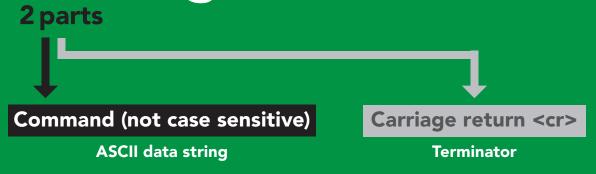

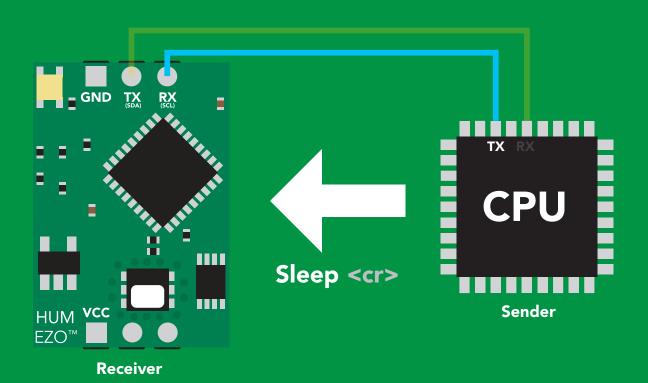

#### **Advanced**

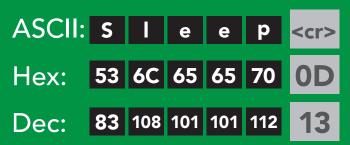

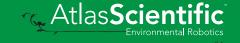

# Indicator LED definition

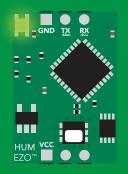

Green **UART** standby

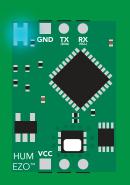

**Cyan Taking reading** 

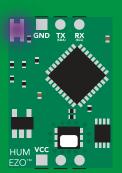

**Changing** baud rate

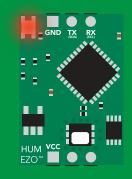

**Command** not understood

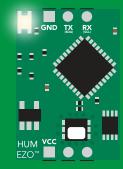

White Find

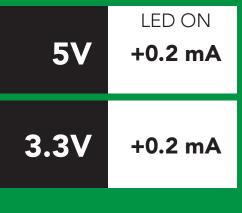

## **UART** mode command quick reference

All commands are ASCII strings or single ASCII characters.

| Command | Function                             |        | Default state |
|---------|--------------------------------------|--------|---------------|
| Baud    | change baud rate                     | pg. 25 | 9,600         |
| С       | enable/disable continuous mode       | pg. 17 | enabled       |
| Factory | enable factory reset                 | pg. 27 | n/a           |
| Find    | finds device with blinking white LED | pg. 16 | n/a           |
| i       | device information                   | pg. 21 | n/a           |
| I2C     | change to I <sup>2</sup> C mode      | pg. 28 | not set       |
| L       | enable/disable LED                   | pg. 15 | enabled       |
| Name    | set/show name of device              | pg. 20 | not set       |
| 0       | enable/disable parameters            | pg. 19 | ним           |
| Plock   | enable/disable protocol lock         | pg. 26 | n/a           |
| R       | returns a single reading             | pg. 18 | n/a           |
| Sleep   | enter sleep mode/low power           | pg. 24 | n/a           |
| Status  | Retrieve status information          | pg. 23 | n/a           |
| *OK     | enable/disable response codes        | pg. 22 | n/a           |

# **LED** control

#### **Command syntax**

L,1 <cr> LED on default

L,0 <cr> LED off

L,? <cr> LED state on/off?

#### **Example**

#### Response

L,1 <cr>

\*OK <cr>

L,0 <cr>

\*OK <cr>>

L,? <cr>

?L,1 <cr> or ?L,0 <cr>

\*OK <cr>

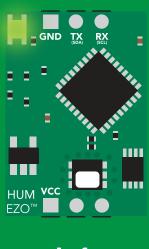

**L,1** 

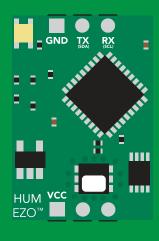

**L,0** 

# **Find**

#### **Command syntax**

This command will disable continuous mode Send any character or command to terminate find.

Find <cr> LED rapidly blinks white, used to help find device

**Example** Response

Find <cr>

\*OK <cr>

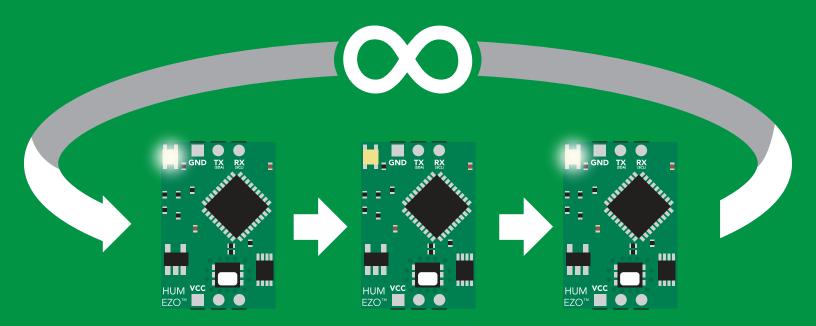

## Continuous mode

#### **Command syntax**

C,1 <cr> enable continuous readings once per second default

C,n <cr> continuous readings every n seconds (n = 2 to 99 sec)

C,0 <cr> disable continuous readings

C,? <cr> continuous mode settings

| Example        | Response                                                                           |
|----------------|------------------------------------------------------------------------------------|
| C,1 <cr></cr>  | *OK <cr> HUM (1 sec) <cr> HUM (2 sec) <cr> HUM (n sec) <cr></cr></cr></cr></cr>    |
| C,30 <cr></cr> | *OK <cr> HUM (30 sec) <cr> HUM (60 sec) <cr> HUM (90 sec) <cr></cr></cr></cr></cr> |
| C,0 <cr></cr>  | *OK <cr></cr>                                                                      |
| C,? <cr></cr>  | ?C,1 <cr> or ?C,0 <cr> or ?C,30 <cr> *OK <cr></cr></cr></cr></cr>                  |

# Single reading mode

#### **Command syntax**

<cr> takes single reading

**Example** 

Response

R <cr>

57.38 <cr> \*OK <cr>

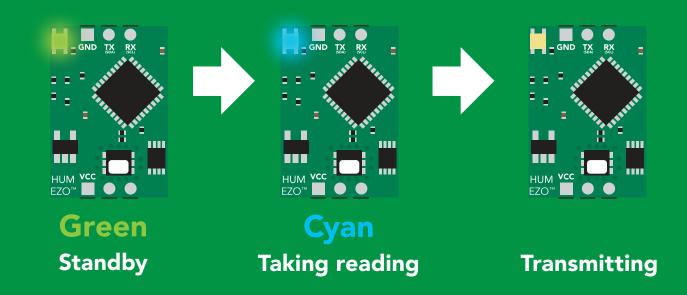

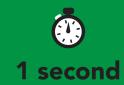

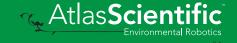

# Enable/disable parameters from output string

#### **Command syntax**

O, [parameter],[1,0] <cr> enable or disable output parameter <cr> enabled parameter? 0,?

#### **Example**

O,HUM,1 / O,HUM,0

/ O,T,0 **O,T,1** <cr>

O,Dew,1 / O,Dew,0 <cr>

O,? <cr>

#### Response

\*OK <cr> enable / disable humidity

\*OK <cr> enable / disable temperature

\*OK <cr> enable / disable dew point

?,O,HUM,T,Dew <cr> if all enabled

#### **Parameters**

**Humidity** Hum

Air temperature in °C

**Dew point** Dew

Followed by 1 or 0

enabled disabled 0

\* If you disable all possible data types your readings will display "no output".

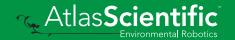

# Naming device

#### **Command syntax**

Do not use spaces in the name

Name,n <cr> set name

Name, <cr> clears name

Name,? <cr> show name</ri>

```
n =
                            9 10 11 12 13 14 15 16
               Up to 16 ASCII characters
```

#### Example

#### Response

Name, <cr> \*OK <cr> name has been cleared

Name,zzt <cr>

\*OK <cr>

Name,? <cr>

?Name,zzt <cr> \*OK <cr>

#### Name,zzt <cr>

#### Name,? <cr>

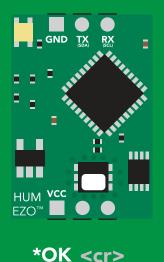

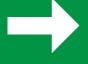

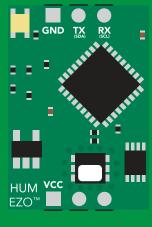

?Name,zzt <cr> \*OK <cr>

# **Device information**

#### **Command syntax**

i <cr> device information

**Example** 

Response

i <cr>

?i,HUM,1.0 <cr> \*OK <cr>

#### Response breakdown

?i, HUM, Device Firmware

# Response codes

#### **Command syntax**

default \*OK,1 <cr> enable response

\*OK,0 <cr> disable response

\*OK,? <cr> response on/off?

#### **Example**

#### Response

R <cr>

57.38 <cr>

\*OK <cr>

\*OK,0 <cr>

no response, \*OK disabled

R <cr>

57.38 <cr> \*OK disabled

\*OK,? <cr>

?\*OK,1 <cr> or ?\*OK,0 <cr>

#### Other response codes

\*ER unknown command

\*OV over volt (VCC>=5.5V)

\*UV under volt (VCC<=3.1V)

\*RS reset

\*RE boot up complete, ready

entering sleep mode \*SL

\*WA wake up These response codes cannot be disabled

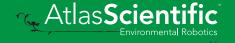

# Reading device status

#### **Command syntax**

Status <cr> voltage at Vcc pin and reason for last restart

**Example** 

Response

Status <cr>

?Status, P, 5.038 < cr>

\*OK <cr>

#### Response breakdown

?Status,

5.038

Reason for restart

Voltage at Vcc

#### **Restart codes**

powered off

software reset

brown out

watchdog W

unknown

# Sleep mode/low power

#### **Command syntax**

Send any character or command to awaken device.

Sleep <cr> enter sleep mode/low power

**Example** 

Response

Sleep <cr>

\*OK <cr>

\*SL <cr>

**Any command** 

\*WA <cr> wakes up device

**5V** 

MAX **SLEEP** 

2.6 mA

0.5 mA

3.3V

2.2 mA

 $0.4 \, \text{mA}$ 

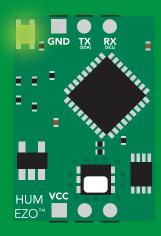

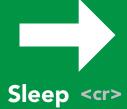

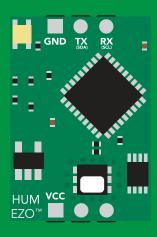

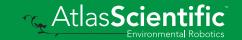

# Change baud rate

#### **Command syntax**

Baud,n <cr> change baud rate

#### **Example**

Response

Baud, 38400 < cr>

\*OK <cr>

Baud,? <cr>

?Baud,38400 <cr> \*OK <cr>

```
300
1200
2400
9600 default
19200
38400
57600
115200
```

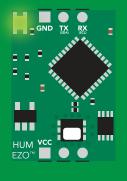

Baud, 38400 < cr>

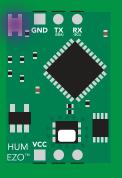

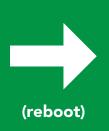

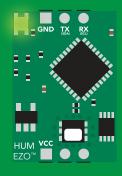

**Standby** 

Changing baud rate

\*OK <cr>

**Standby** 

# **Protocol lock**

#### **Command syntax**

Locks device to UART mode.

Plock,1 <cr> enable Plock

default Plock,0 <cr> disable Plock

Plock,? <cr> Plock on/off?

#### Example

#### Response

Plock,1 <cr>

\*OK <cr>

Plock,0 <cr>

\*OK <cr>

Plock,? <cr>

?Plock,1 <<r> or ?Plock,0 <<r>>

#### Plock,1

#### **I2C,100**

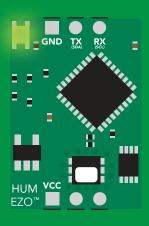

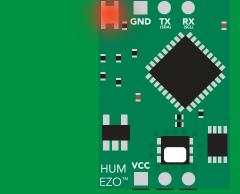

\*OK <cr>

cannot change to I<sup>2</sup>C \*ER <cr>

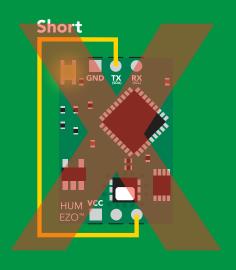

cannot change to I<sup>2</sup>C

# **Factory reset**

#### **Command syntax**

Factory <cr> enable factory reset

**Example** 

Response

Factory <cr>

\*OK <cr>>

#### Factory <cr>

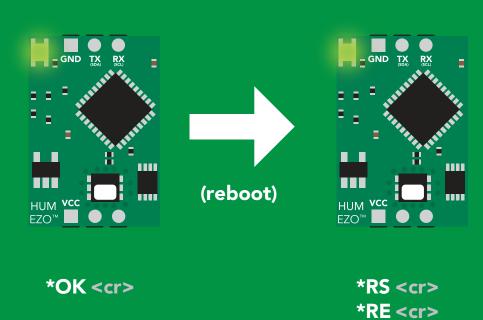

Baud rate will not change

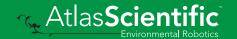

# Change to I<sup>2</sup>C mode

#### **Command syntax**

Default I<sup>2</sup>C address 111 (0x6F)

I2C,n <cr> sets I2C address and reboots into I2C mode

n = any number 1 - 127

**Example** 

Response

12C,100 <cr>

\*OK (reboot in I<sup>2</sup>C mode)

Wrong example

Response

12C,139 <cr> n ≯ 127

\*ER <cr>

**I2C,100** 

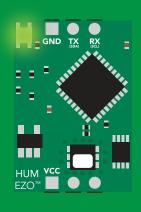

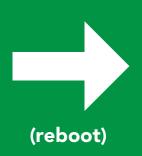

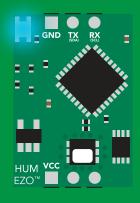

Green \*OK <cr>

**Blue** now in I<sup>2</sup>C mode

# Manual switching to I<sup>2</sup>C

- **Disconnect ground (power off)**
- Disconnect TX and RX
- Connect TX to PGND
- Confirm RX is disconnected
- Connect ground (power on)
- Wait for LED to change from Green to Blue
- Disconnect ground (power off)
- Reconnect all data and power

Manually switching to I<sup>2</sup>C will set the I<sup>2</sup>C address to 111 (0x6F)

#### **Example**

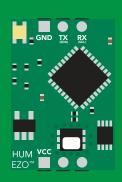

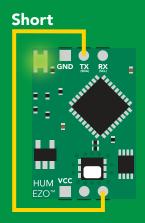

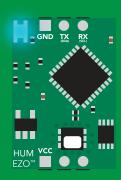

#### **Wrong Example**

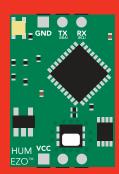

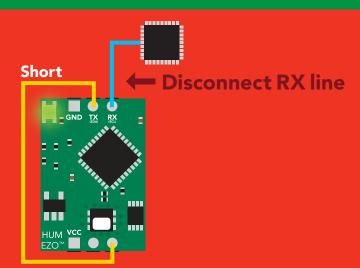

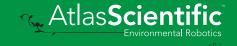

# l<sup>2</sup>C mode

The I<sup>2</sup>C protocol is considerably more complex than the UART (RS-232) protocol. Atlas Scientific assumes the embedded systems engineer understands this protocol.

To set your EZO™ device into I<sup>2</sup>C mode click here

#### Settings that are retained if power is cut

Calibration
Change I<sup>2</sup>C address
Hardware switch to UART mode
LED control
Protocol lock
Software switch to UART mode

Settings that are **NOT** retained if power is cut

Sleep mode

## I<sup>2</sup>C mode

I<sup>2</sup>C address (0x01 - 0x7F)

111 (0x6F) default

Vcc 3.3V - 5.5V

**Clock speed** 100 - 400 kHz

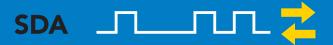

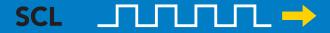

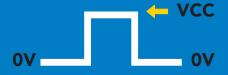

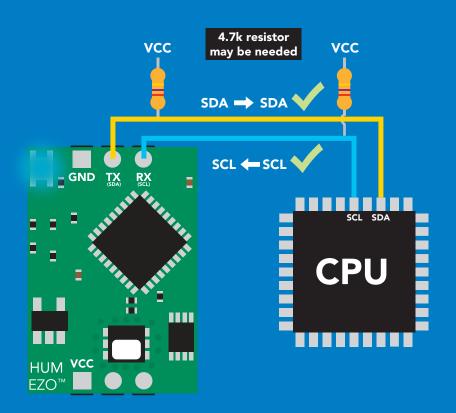

#### **Data format**

Reading **Humidity** 

Air Temperature

**Dew point** 

% Relative humidity Units

Air Temperature °C (when enabled)

Dew point Temperature °C (when enabled)

ASCII (CSV string if temp/ **Encoding** 

dew point enabled)

**Data type** 

**Decimal places 2** 

Smallest string

**Largest string** 

floating point

4 characters

22 characters

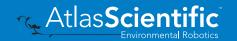

# Sending commands to device

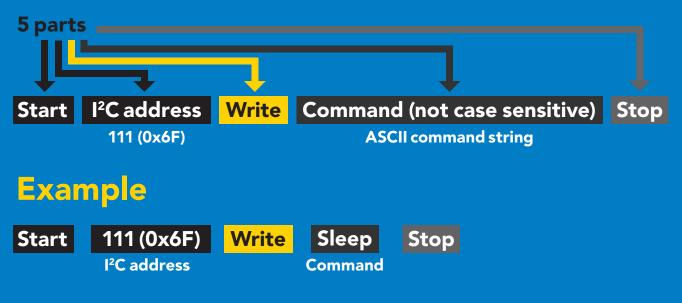

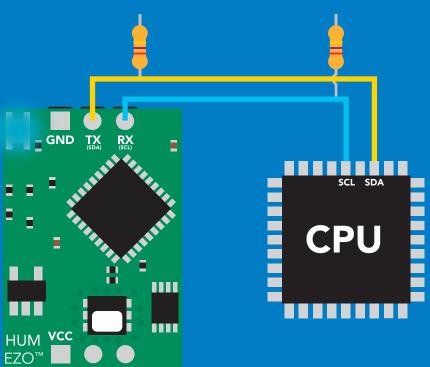

#### Advanced

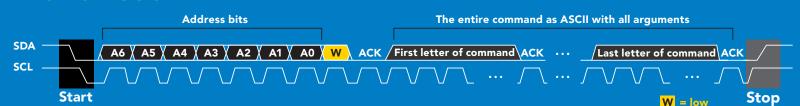

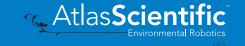

# Requesting data from device

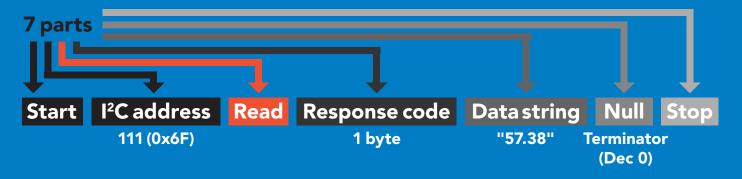

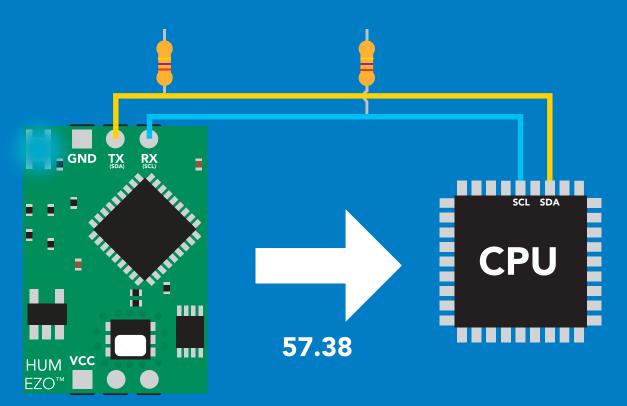

#### **Advanced**

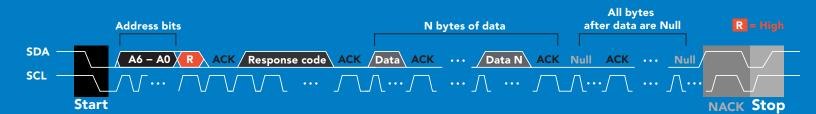

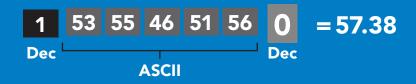

# Response codes & processing delay

After a command has been issued, a 1 byte response code can be read in order to confirm that the command was processed successfully.

Reading back the response code is completely optional, and is not required for normal operation.

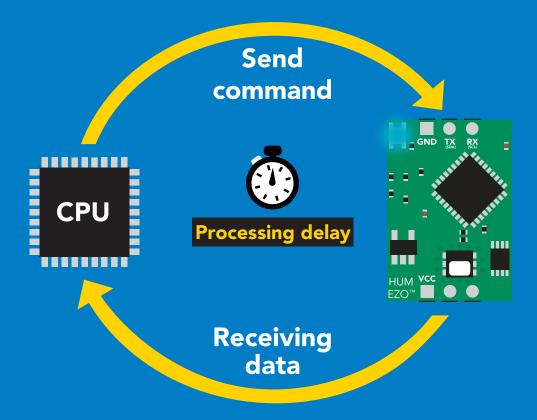

#### Example

I2C\_start;

**I2C** address:

I2C\_write(EZO\_command);

I2C\_stop;

delay(300);

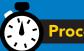

I2C start; I2C address; Char[] = I2C\_read; I2C\_stop;

If there is no processing delay or the processing delay is too short, the response code will always be 254.

Response codes

Single byte, not string

no data to send **255** 

254 still processing, not ready

2 syntax error

successful request

# Indicator LED control

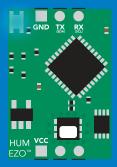

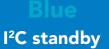

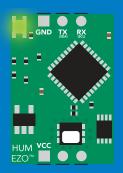

Green Taking reading

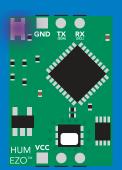

**Changing** I<sup>2</sup>C address

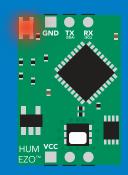

**Command** not understood

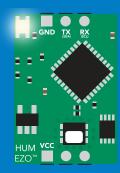

White Find

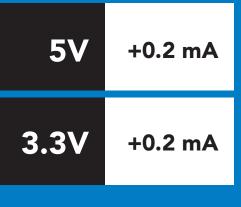

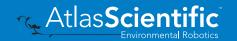

### I<sup>2</sup>C mode command quick reference

All commands are ASCII strings or single ASCII characters.

| Command | Function                             |        |
|---------|--------------------------------------|--------|
| Baud    | switch back to UART mode             | pg. 48 |
| Factory | enable factory reset                 | pg. 47 |
| Find    | finds device with blinking white LED | pg. 38 |
| i       | device information                   | pg. 42 |
| I2C     | change I <sup>2</sup> C address      | pg. 46 |
| L       | enable/disable LED                   | pg. 37 |
| Name    | set/show name of device              | pg. 41 |
| 0       | enable/disable parameters            | pg. 40 |
| Plock   | enable/disable protocol lock         | pg. 45 |
| R       | returns a single reading             | pg. 39 |
| Sleep   | enter sleep mode/low power           | pg. 44 |
| Status  | retrieve status information          | pg. 43 |

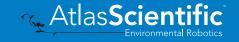

### **LED** control

### **Command syntax**

300ms processing delay

LED on

default

L,0 **LED** off

LED state on/off?

### Example

#### Response

L,1

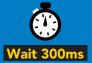

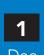

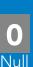

**L**,0

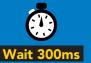

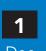

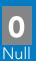

**L,?** 

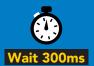

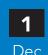

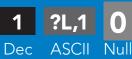

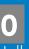

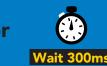

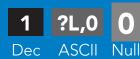

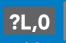

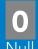

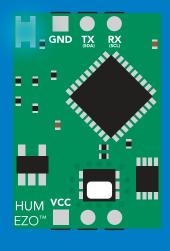

**L,1** 

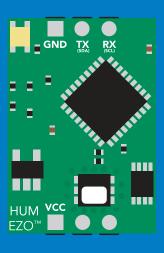

**L,0** 

## **Find**

### **Command syntax**

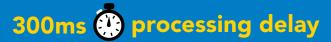

LED rapidly blinks white, used to help find device **Find** 

Example

Response

**Find** 

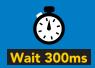

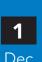

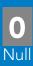

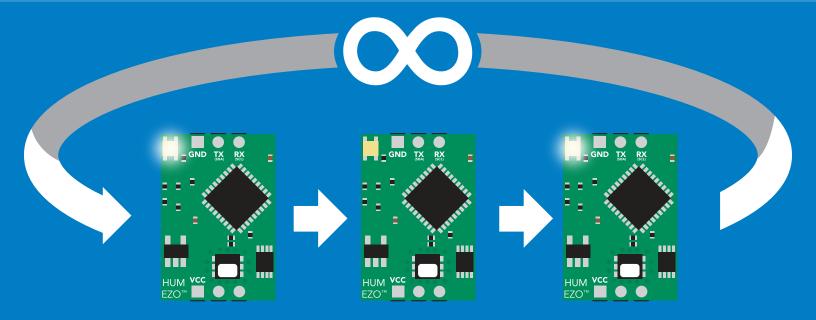

# Taking reading

### **Command syntax**

300ms processing delay

return 1 reading R

Example

Response

R

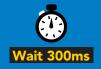

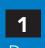

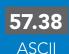

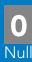

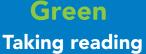

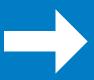

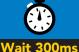

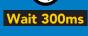

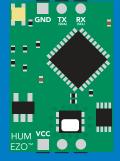

**Transmitting** 

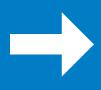

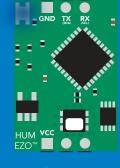

**Standby** 

# Enable/disable parameters from output string

### **Command syntax**

**O**, [parameter],[1,0] 0,?

enable or disable output parameter enabled parameter?

### **Example**

O,HUM,1 / O,HUM,0

O.T.0 **O,T,1** 

O, Dew, 1 / O, Dew, 0

0.?

#### Response

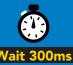

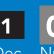

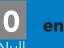

enable / disable humidity

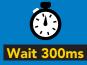

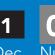

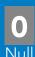

enable / disable temperature

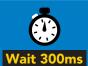

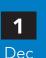

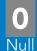

enable / disable dew point

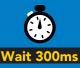

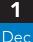

?,O,HUM,T,Dew

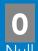

if all enabled

#### **Parameters**

**Humidity** Hum

Air temperature in °C

**Dew point** Dew

Followed by 1 or 0

enabled disabled \* If you disable all possible data types your readings will display "no output".

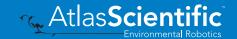

# Naming device

### 300ms processing delay

#### **Command syntax**

Do not use spaces in the name

9 10 11 12 13 14 15 16

Name,n

set name

Name,

clears name

Up to 16 ASCII characters

Name,?

show name

**Example** 

Response

Name,

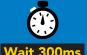

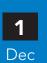

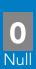

name has been cleared

Name,zzt

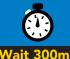

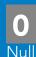

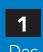

?Name,zzt **ASCII** 

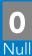

Name,?

Name, zzt

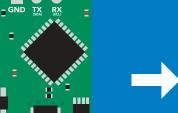

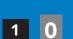

Name,?

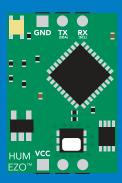

?Name,zzt 0

### **Device information**

### **Command syntax**

300ms processing delay

device information i

Example

Response

i

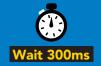

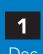

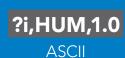

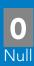

### Response breakdown

?i, HUM, Device **Firmware** 

## Reading device status

#### **Command syntax**

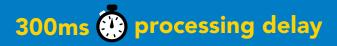

voltage at Vcc pin and reason for last restart **Status** 

Example

Response

**Status** 

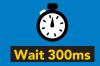

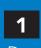

?Status,P,5.038 **ASCII** 

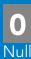

Response breakdown

?Status,

5.038

Reason for restart

Voltage at Vcc

#### **Restart codes**

- powered off
- software reset S
- brown out
- watchdog W
- U unknown

# Sleep mode/low power

### **Command syntax**

Sleep

enter sleep mode/low power

Send any character or command to awaken device.

Example

Response

Sleep

no response

Do not read status byte after issuing sleep command.

**Any command** 

wakes up device

**5V** 

MAX SLEEP

2.6 mA

0.5 mA

3.3V

2.2 mA

 $0.4 \, \text{mA}$ 

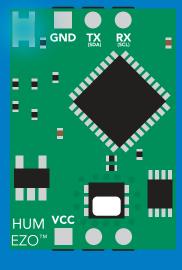

**Standby** 

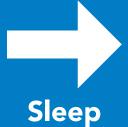

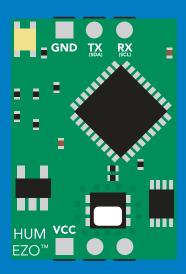

Sleep

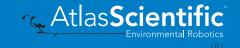

### **Protocol lock**

### **Command syntax**

300ms processing delay

Plock,1 enable Plock

disable Plock

default

Plock,? Plock on/off? Locks device to I<sup>2</sup>C mode.

### **Example**

Plock,0

#### Response

Plock,1

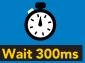

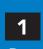

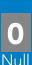

Plock,0

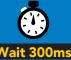

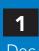

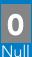

Plock,?

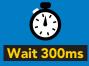

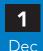

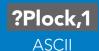

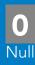

#### Plock,1

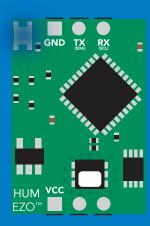

**Baud, 9600** 

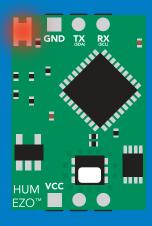

cannot change to UART

#### **Short**

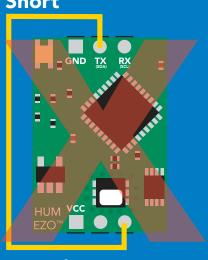

cannot change to UART

# I<sup>2</sup>C address change

### **Command syntax**

sets I<sup>2</sup>C address and reboots into I<sup>2</sup>C mode I2C,n

Example

Response

**I2C,101** 

device reboot

#### Warning!

Changing the I<sup>2</sup>C address will prevent communication between the circuit and the CPU until the CPU is updated with the new I<sup>2</sup>C address.

Default I<sup>2</sup>C address is 111 (0x6F).

n = any number 1 - 127

#### **12C,101**

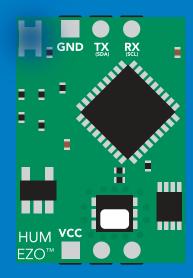

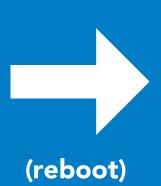

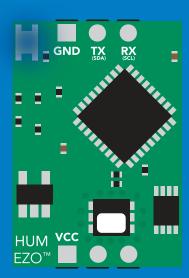

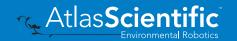

## **Factory reset**

### **Command syntax**

Factory reset will not take the device out of I<sup>2</sup>C mode.

**Factory** 

enable factory reset

I<sup>2</sup>C address will not change

Example

Response

**Factory** 

device reboot

Clears custom calibration Response codes enabled

#### **Factory**

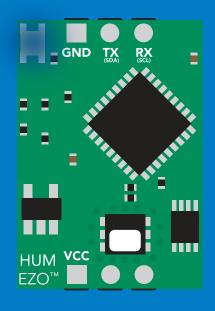

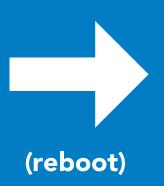

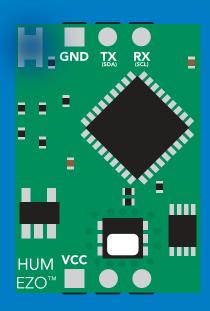

# Change to UART mode

### **Command syntax**

switch from I<sup>2</sup>C to UART Baud,n

#### Example

#### Response

Baud, 9600

reboot in UART mode

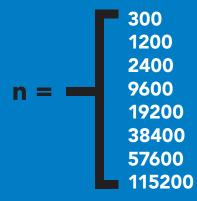

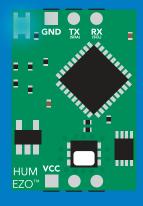

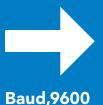

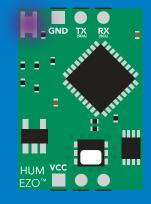

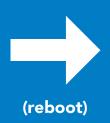

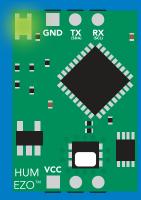

**Changing to UART** mode

# Manual switching to UART

- Disconnect ground (power off)
- Disconnect TX and RX
- Connect TX to PGND
- Confirm RX is disconnected
- Connect ground (power on)
- Wait for LED to change from Blue to Green
- Disconnect ground (power off)
- Reconnect all data and power

#### **Example**

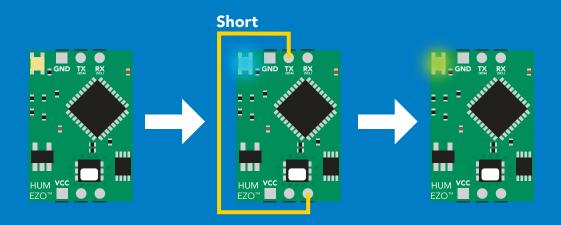

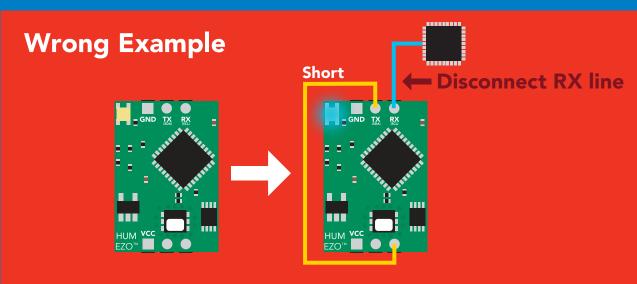

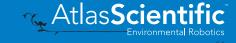

# Datasheet change log

**Datasheet V 1.0** 

New datasheet

# Firmware updates

V1.0 – Initial release (November, 2021)

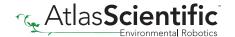

# Warranty

Atlas Scientific $^{^{\text{\tiny{TM}}}}$  Warranties the EZO-HUM $^{^{\text{\tiny{TM}}}}$  Embedded Humidity Circuit to be free of defect during the debugging phase of device implementation, or 30 days after receiving the EZO-HUM™ Embedded Humidity Circuit (which ever comes first).

# The debugging phase

The debugging phase as defined by Atlas Scientific™ is the time period when the EZO-HUM™ Embedded Humidity Circuit is connected into a bread board, or shield. If the EZO-HUM™ Embedded Humidity Circuit is being debugged in a bread board, the bread board must be devoid of other components. If the EZO-HUM™ Embedded Humidity Circuit is being connected to a microcontroller, the microcontroller must be running code that has been designed to drive the EZO-HUM™ Embedded Humidity Circuit exclusively and output the EZO-HUM™ Embedded Humidity Circuit data as a serial string.

It is important for the embedded systems engineer to keep in mind that the following activities will void the EZO-HUM™ Embedded Humidity Circuit warranty:

- Soldering any part to the EZO-HUM™ Embedded Humidity Circuit.
- Running any code, that does not exclusively drive the EZO-HUM™ Embedded Humidity Circuit and output its data in a serial string.
- Embedding the EZO-HUM™ Embedded Humidity Circuit into a custom made device.
- Removing any potting compound.

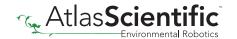

## Reasoning behind this warranty

Because Atlas Scientific<sup>™</sup> does not sell consumer electronics; once the device has been embedded into a custom made system, Atlas Scientific™ cannot possibly warranty the EZO-HUM™ Embedded Humidity Circuit, against the thousands of possible variables that may cause the EZO-HUM™ Embedded Humidity Circuit to no longer function properly.

#### Please keep this in mind:

- 1. All Atlas Scientific™ devices have been designed to be embedded into a custom made system by you, the embedded systems engineer.
- 2. All Atlas Scientific™ devices have been designed to run indefinitely without failure in the field.
- 3. All Atlas Scientific™ devices can be soldered into place, however you do so at your own risk.

Atlas Scientific™ is simply stating that once the device is being used in your application, Atlas Scientific<sup>™</sup> can no longer take responsibility for the EZO-HUM<sup>™</sup> Embedded Humidity Circuit continued operation. This is because that would be equivalent to Atlas Scientific → taking responsibility over the correct operation of your entire device.